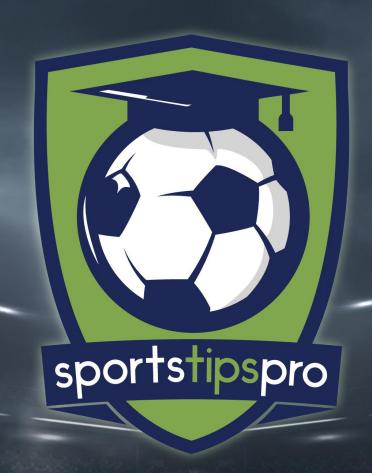

## HOW TOUSE THE TOOL

Once registered and confirmed your account, you'll can access at the main screen of the tool:

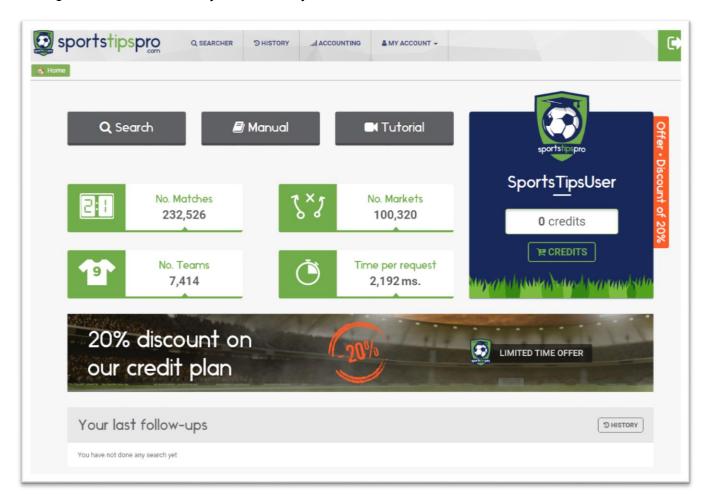

To start using the tool, you'll have to buy credits. Otherwise you'll not have access to the follow-ups browser.

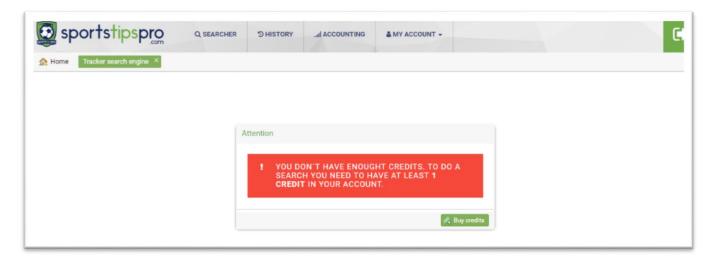

You've different purchase plans available. Choose the one that best fits your criteria:

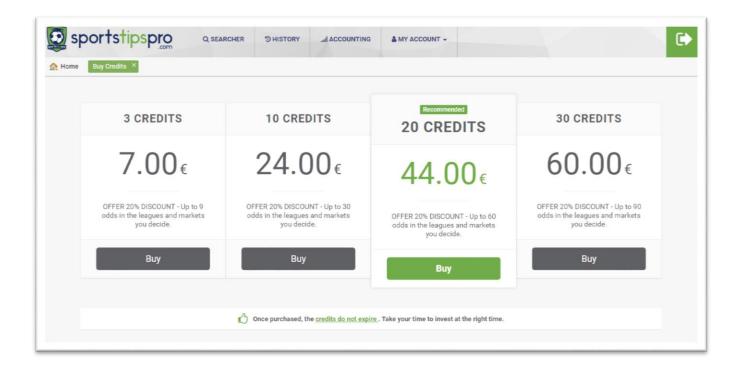

At any time you can check the credit extract from the section "My Account" > "My Credits".

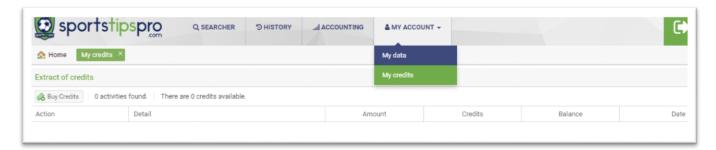

Once you buy the credits, the first step to use the tool is to obtain follow-ups through the search engine, specifying countries and markets of interest:

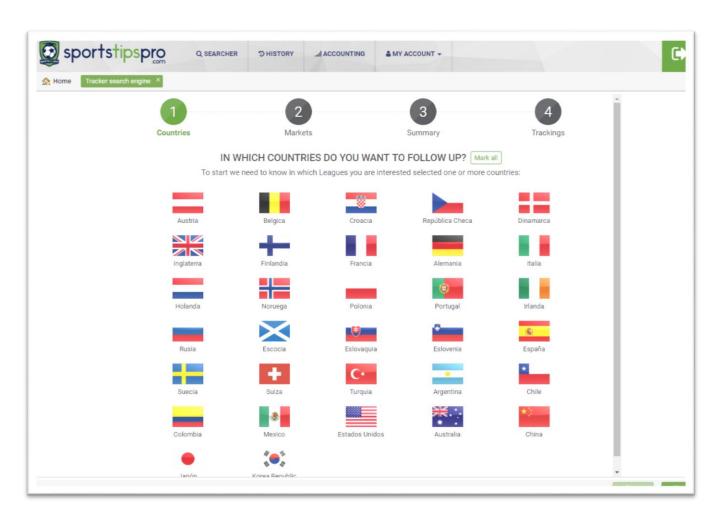

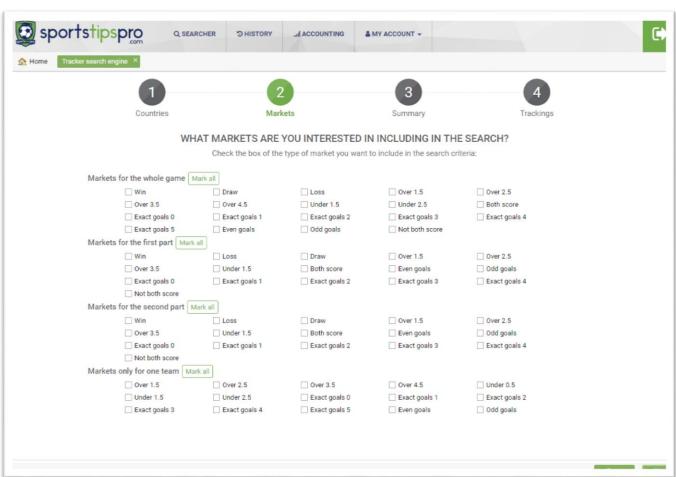

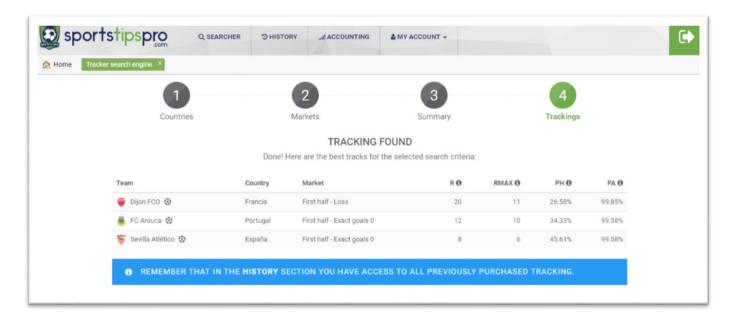

At this point, the system will offer you three follow-ups based on statistics and certain mathematical calculations.

All the follow-ups that you're buying will be stored in the tab "History".

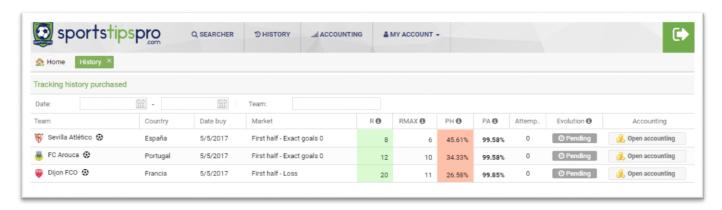

In this screen you can see the details of each follow-up offered: the purchase date, the team, the market, the mathematical data on which it is based, its state since it was offered and the number of attempts until now.

The system incorporates an accounting tool to facilitate the management of each follow-up.

To use this tool, the first step would be to open the accounting of a follow-up offered by clicking on the button in the last column.

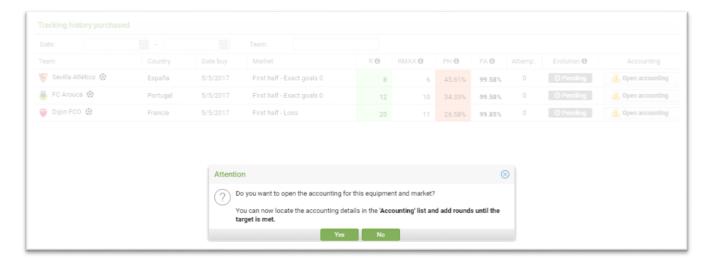

Once the accounting is opened, you'll directly see the follow-up rounds screen:

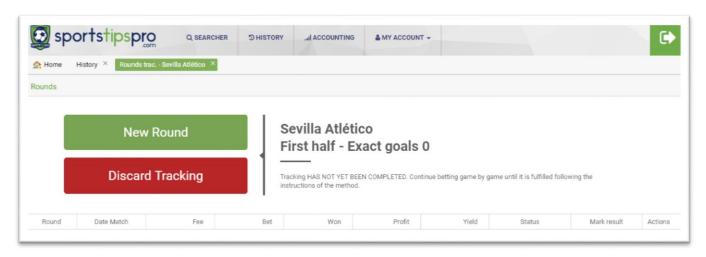

The system is very simple. To start, you'll have to create the first round, entering the data of the investment made in the betting house that you use:

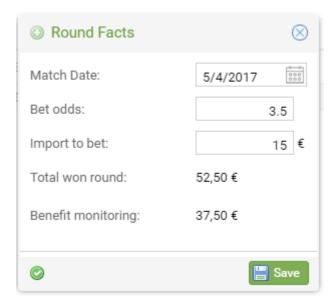

Once you've played the game you'll have to specify the result by clicking on the next button, so that the application can take stock.

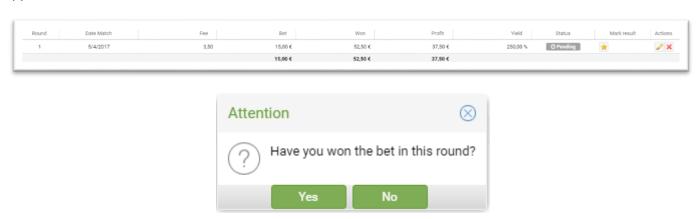

In the case that you haven't won the bet, you'll have to click on the button "NO". The round will remain as pending and the money summary earn and profit will be to zero. Then you should wait for the next game of the team to continue the follow-up.

Before the next game is played, you should open a second round. To do this you've to click again on the button "New Round". From this moment will continue with the follow-up, taking into account the previous investment to obtain a profit.

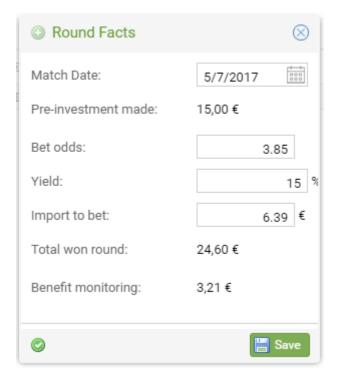

The system takes into account the investment made previously and the benefit to be obtained. Based on this, the tool calculates the bet you should make in the next round.

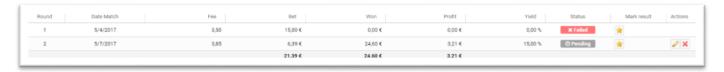

Once you've played the game you'll have to register the result. In this example we'll make the round as won:

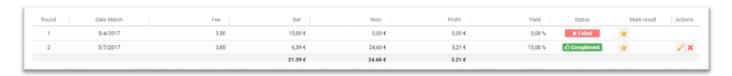

Once won a round will not be allowed to introduce new rounds, and the last line of the list will show the final summary of the winnings.

There are two things to note in this section:

On the one hand it's necessary to consider the epigraph shown in the header, in which information of the follow-up in question is given. That is to say, it could be the case that by skipping you skip a round... in this case, you should consider the heading of the header, as it indicates if the follow-up offered has already accomplished or is still in effect.

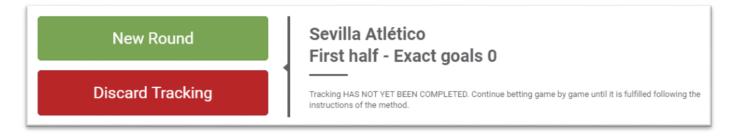

On the other hand, the button "Discard Tracking" is used to indicate that you want to lose a follow-up, that is, in the case of reaching a very high round, or seeing that the bet is not feasible. This would be different with pending follow-ups. Note: the follow-up can be reactivated by adding a new round or directly modified its status.

Remember that all the followings that you've obtained, you can find them in the section "Accounting".

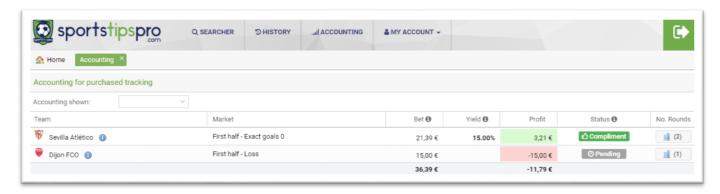

Initially only the pending tracks will be loaded, although this filtering parameter can be changed in the header dropdown. This list shows the team, the market, the money invested, the balance and the current state of the bets based on the rounds made. Finally, from the last column you can access to the list of rounds or attempts made for each track.

The followings that appear in the section of accounting, on which you're making investments, you can find them in three states depending on the state of the rounds:

- Pending: You don't have any rounds or the rounds you have, there aren't marked as "accomplished".
- Accomplished: Some of the follow-up rounds are marked as "accomplished".
- **Discarded**: There isn't round marked as "accomplished" but it gives up to continue betting to the market.

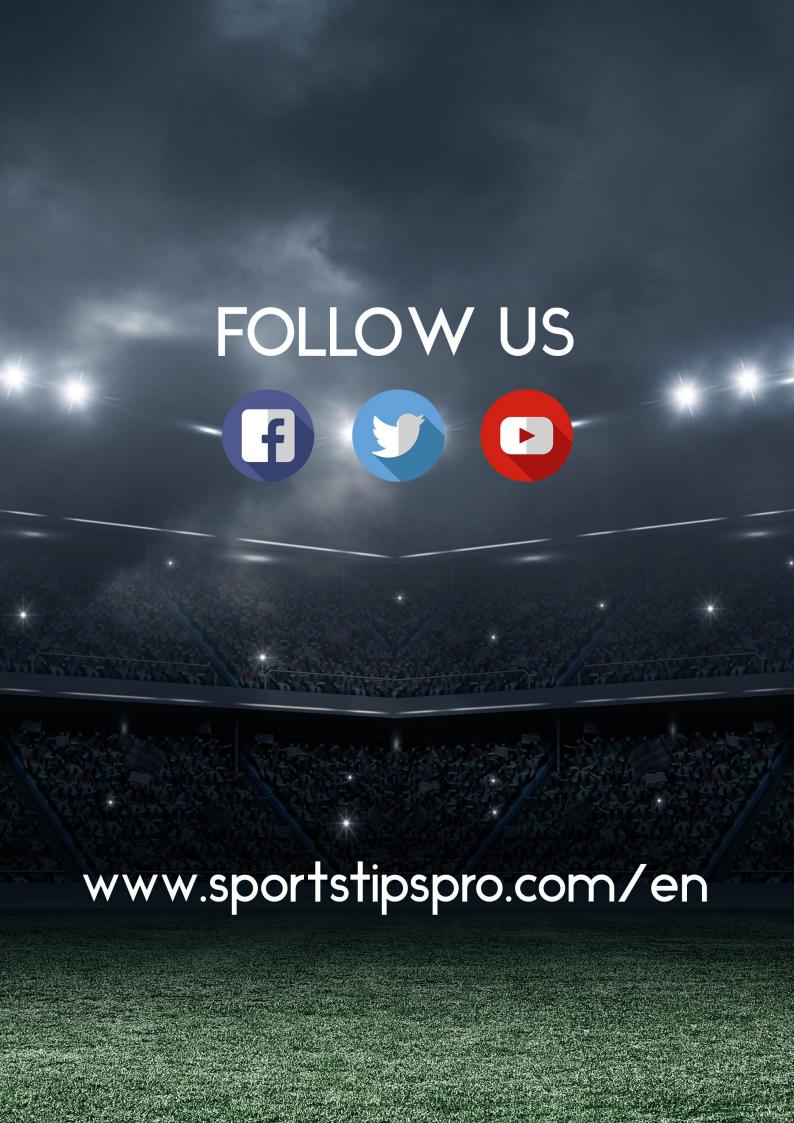